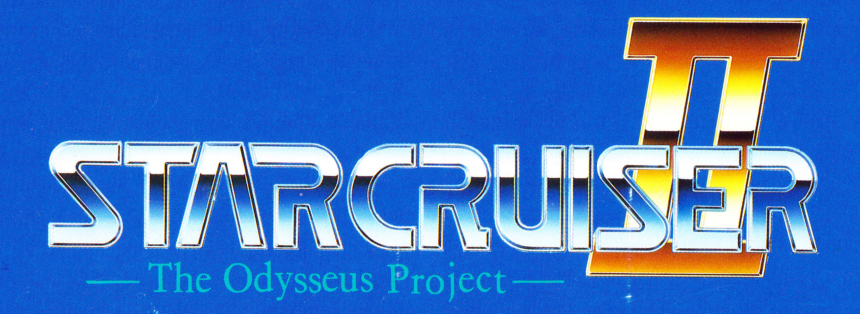

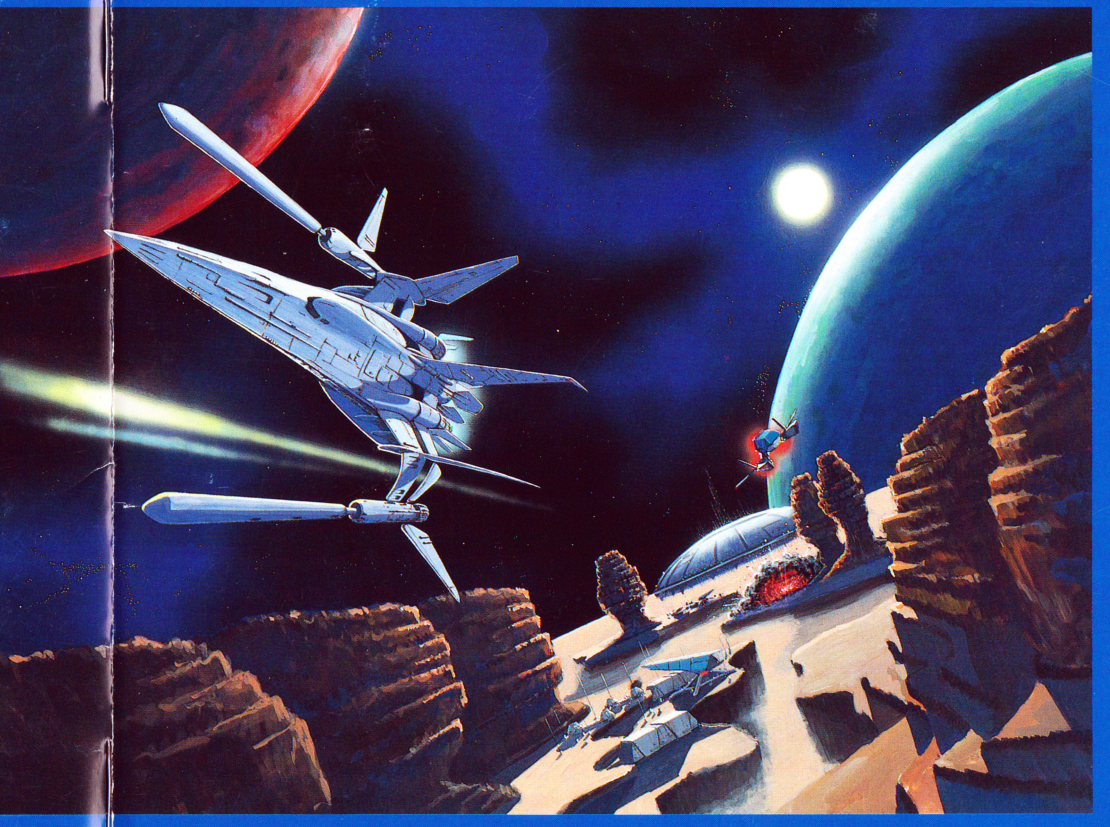

USER'S MANUAL **PC-9800シリーズ** 

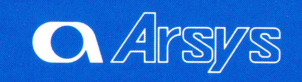

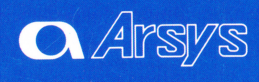

# CONTENTS (目次)

**IX** 

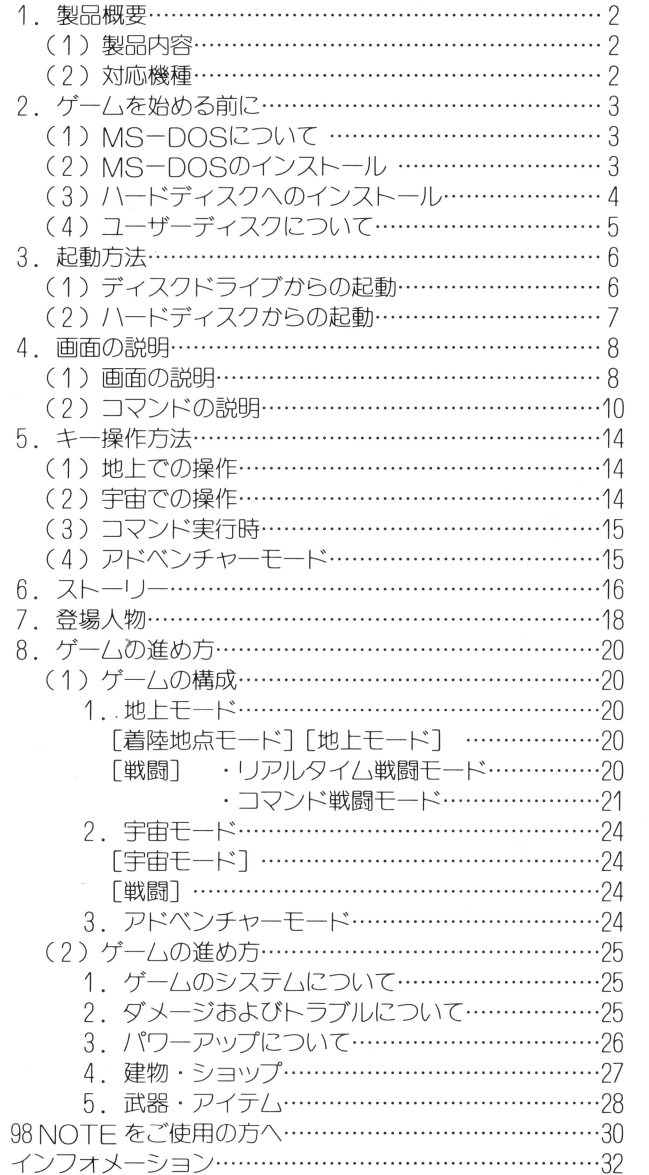

 $-1-$ 

### ( 1 ) 製<sup>田</sup><sup>内</sup><sup>容</sup>

この製品には次のものが入っています。 この製品自分を持っています。

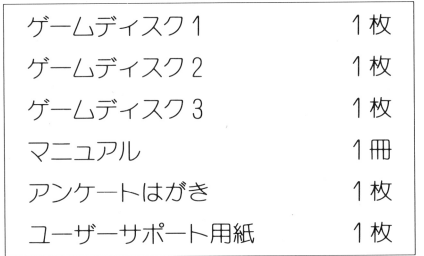

### ( 2 ) 対<sup>応</sup><sup>機</sup><sup>種</sup>

このゲームで遊ぶには以下の様なハードが必要です。

NEC PC-9801VX/UX 以降の機種 エプソン PC-286 386シリース

- (注〉 7フナロゲカラーモニターが必要です。液晶モノクロ画面ではゲームは出 来ません。
	- ・サウンドボード(FM音源、 MIDI)が内蔵または接続されていれば、 ゲム中音楽ガ鳴らせます。
	- ・対応 MIDI インターフェイス MPU-PC98 II (ローランド)
	- · 対応 MIDI 音源 MT-32/CM-64/CM-300 · 500 (CM-500は、モードC (CM-300)で使用して下さい。)  $/$ SC $-$ 55
	- ・バスマウス、ジョイスティックを接続すると、ゲームはこれらで操作す ることができます。

# 1. 製品概要 そうなん こうしゃ こうしゃ りょく プームを始める前に

# (1) MS-DOS について

このゲームでは、 NEC製MSーDOSを「ゲームディスク 1 Iにインストー ル (組み込み) しないと動作しません。 使用できるMS-DOSのパージョンは、以下のものです。

Ver3. 1 O/Ver3. 30/Ver3. 30A/Ver3. 308 /Ver3. 30C/Ver3. 30D/Ver5. O

## ( 2) MS-DOSのインストール

MS-DOS が用意できたら、「ゲームディスク1」ヘインストールをしま

す。 インストールの手順は次の通りです。

(手順)  $\sim$   $\sim$   $\sim$   $\sim$ 

- ① 周辺機器、パソコン本体の順で雷源をいれます。 ①周辺機器、パソコン本体の順で電源をいれます。
- ② 用意した MS―DOS のディスクを、ドライブ1にいれます。
- 3 パソコン本体のリセットスイッチを押します。 しばらくすると MS-DOS のシステムが起動します。
- ④ 画面に下図の様な、プロンプト A> を表示させます。

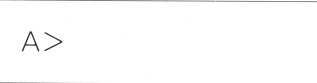

これから組み込みます。

⑤ 製昂の「ゲームディスク 7」を書き込み「可」の状態にして、「ドライブ 2」にセッドします。

書き込み「可」の状態とは、5インチディスクの場合プロテクトシール を剝がしておき、3.5インチの場合はプロテクトノッチを書き込み可 能の状態にしておくことです。

@ 画面に A> と表示されていることを確認して、下線のコマンドを? 行づっ入力します。

 $-3-$ 

 $-2-$ 

# $A > B$ : $\Box$ B>DOSCOPY 2

この後、画面に表示されるメッセージにしたがって、再度「ドライブ1」 に「MS-DOSのディスク」ガ、「ドライブ2Jに「ゲームディスク? がセットされていることを確認してください。 がセットされていることを確認してください。

- ⑦ 確認が終わり、21キーを押すとインストール作業が開始されます。
- @ しばらくすると、メッセージガでてインストール作業ガ終わります。 終わったら必ず「ゲームディスク1」を取り出して、書き込み不可能の 状態にして下さい。(プロテクトシールを貼るか、またはプロテクトノッ 。(/ \/\\\\\\; ) しゃり ( ノ コ ノ ノ | シ | / シ こ/ コ タ ! マ | マ | キ | キ | シ | コ ア | プ | プ | チを書き込み不可能の状態にします。〉
- (注〉 もし次の「ゲームの起動」で起動できない場合は、 MS-DOSのイ ンフトロール (ツーンス・ディアンス・ディアン・ブランス) この時は再度の~8を繰り返して下さい。 の時は再度⑦~@を繰り返して下 い。

### ( 3) /\ードディスクへのインストール

このゲームはハードディスクヘインストールして遊ぶことができます。 ハードディスクヘインストールするためには、ハードディスクの空容量は3 Mバイト以上必要です。

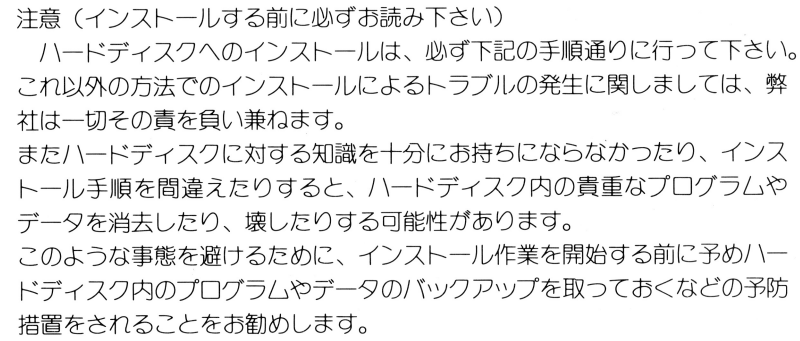

I \ードディスクへのインストールは次の手順で行います。

- 1 ハードディスクから本体を起動します。 ① ードディスクから本体を起動します。
- ② プロンプト A> が表示されましたら、ドライブ 1 (注参照) に「ゲー ムディスク 2J 入れて下記の様に入力します。

あとは、 画面の指示に従って操作を行うと、インストールされます。

(注) ここでは、ハードディスクを [A]、フロッピーディスクドライブ 1 を [B]、フロッピーディスクドライブ 2 を [C] として説明していま す。 しだがって、 B: の箇所はあ害様のシステム構成により変わる ことガあります。

 $A > B$  : 덴 **B>INST 回** 

④ すべてのインストールが終了したらメッセージが表示されます。 これで、ハードディスクへのインストール作業は完了で、「スタークルー これで、ハードディスクへのインス 作業は完了で、「スタークルー ザー21のすべての内容をコピーすることができました。 /\ ドディスクからの起動方法については、 7ページをご覧ください。

## ( 4) ユーザーティスクについて

このゲームでは、ゲーム途中の結果をユーザーディスクへ保存すること ができます。  $\sim$   $\sim$   $\sim$   $\sim$   $\sim$ 

コーザーディスクの作成は、ゲーム中いつでもできます。従って、ゲーム を始める前に作成する必要はありません。

ゲーム中でコマンドの「ファイル」を選んで下さい。 ユーザーディスクの 作成ができます。  $\cdots$ 

詳しくは11ページのコマンドの説明をご覧下さい。

ハードディスクをご使用の方へ INードディスクに「スタークルーザー2 I のプログラムをインスト ールされると、ゲームデータはハードディスクへセーブされます。 ファイル名 USERDATA. SC2 したがってユーザーディスクの作成は必要ありません

 $-5-$ 

# 3. 起動方法

- ( 1 ) ディスクドライブからの起動
	- ①パソコン本隊およびディスプレイの電源をいれます。
	- ② 「ゲームディスク1」(インストールが済んだもの)をドライブ1に、「ゲー ムディスク 2」をドライブ2に入れて、リセットスイッチを押してくだ さい。
	- ③<sup>す</sup><sup>る</sup><sup>と</sup><sup>ま</sup><sup>ず</sup>、「MIDI音源選択画面(MIDIガ接<sup>続</sup><sup>さ</sup><sup>れ</sup><sup>て</sup><sup>い</sup>るときの み)」、「FM音源選択画面」ガでます。

使用している音源を選択して、図キーを押してください。

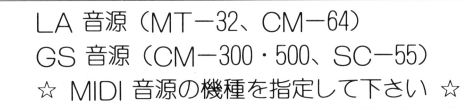

MIDI音源選択画面

バランスタイプ I (NFC 純正音源) バランスタイプ II バランスタイプlll ☆ FM音源のバランスを指定して下さい ☆

FM音源選択画面

(注〕 FM音源の選択について

NEC 純正音源以外の FM 音源ボード(サードパーティ製)を取り付けている 方は、 BGMの「FM音源」と「PSG」の音量バランスガ違うことガあります。 このときは、バランスタイプ2または 3を選ぴ、実際にBGMを聞いてみて不 自然に聞こえない方を選んで下さい。

- ④ しばらくしてタイトルが表示された後、オープニングが始まります。  $\mathcal{O}$  . Only denote the set of the set of the set of the set of the set of the set of the set of the set of the set of the set of the set of the set of the set of the set of the set of the set of the set of the set of ここで、何かキーを押すとゲームガスタートします。
- 6 ユーザーディスクからデータをロードする場合は、ゲームスタート後、 ディスクドライブ1にユーザーディスクを入れ、コマンドの「ファイル] でロードします。 C11ページを参照して下さい〉 ロードすると、セーブされたデータの一覧表がでます。セーブされたデー

タには「場所1「時間1が記録されていますから、ロードしたいデータを 選んで 2 キーを押して下さい。ゲームガスタートします。

( 2 ) ハードディスクからの起動

- ① まずMS-DOSを起動して下さい。
- 2 プロンプト A> が表示されましたら、「ゲームディスク1」をディス クドライブ刊こ入れます。

ここで次のように入力して下さい。

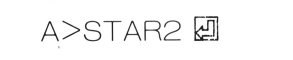

③ するとまず\「MIDI音源選択画面 CMIDI 接続されているときの み)I、「FM 音源選択画面」がでます。 使用している音源を選択して、四キーを押してください。

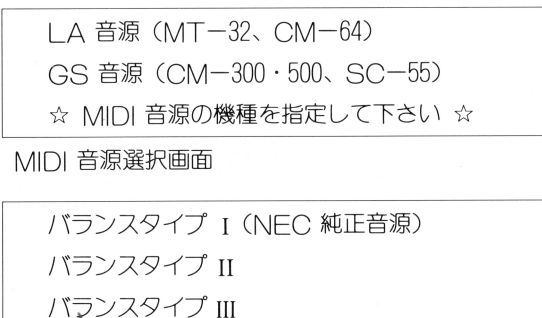

☆ FM 音源のバランスを指定して下さい ☆

FM音源選択画面

- 4 しばらくすると、ゲームガスタートします。
- 6 [ファイル]コマンドでセーブされたデータをロードするには、ゲームス ト (メト・フラフ・ハンドラ) ドランド マニュー マンド・ファー・シー・シー・シー・シー

#### 起動時の注意

「スタークルーザー 2 | では、約500 KB 以上のメモリを使用しますの で、「メモリ容量が不足です」というメッセージが表示されてゲームが起 動しない場合には、FFPやその他、メモリを大量に占有するデバイス ドライバなどを CONFIG. SYS から削除して下さい。

 $-6-$ 

# 4. 画面の説明

#### ( 1 ) 画<sup>面</sup><sup>の</sup><sup>説</sup><sup>明</sup>

ゲーム画面には、「地上コクピット画面」と「宇宙コクピット画面」それに「コ マンド戦闘モードの画面 げあります。(コマンド戦闘モードの画面については、 マンド・サイズ モードの画面 ガタラ マンターマード アード・アード エヌ エヌエンジニ 21ページをご覧下さい〉

「地上コクピット画面」と「宇宙コクピット画面」ではフレーム(枠)は多少違 いますが、使用される計器の位置はすべて同じになっています。 いますが、使用される計器の位置はすべて同じになっています。

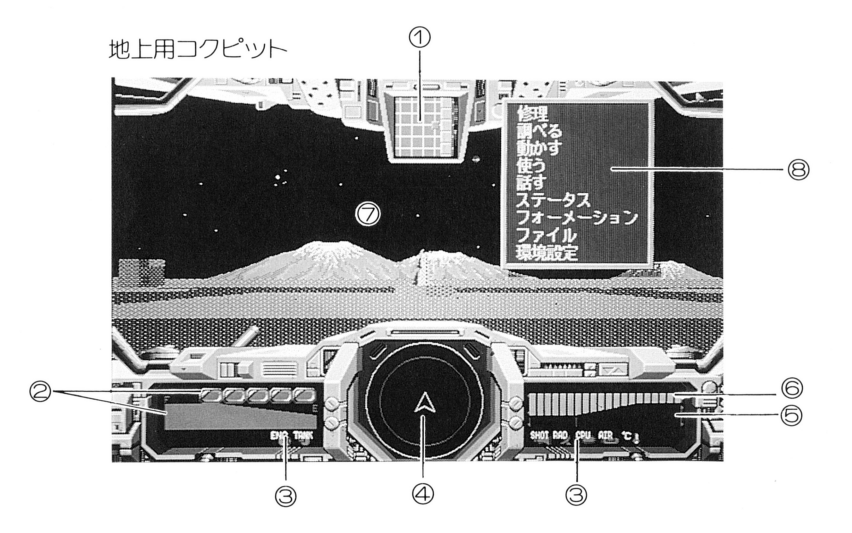

① マップ (地上のみ) ① マップ(地上のみ〉

> このマップは「地上モード」でのみ表示され、自機を中心に5×5の工 リアが表示されます。 リ戸ガ表示されます。

#### 2 タンクおよびエネルギー ②<sup>タ</sup><sup>ン</sup><sup>ク</sup><sup>お</sup><sup>よ</sup><sup>び</sup><sup>エ</sup><sup>ネ</sup>

エネルギータンク1個は10000の容量があります。またエネルギーバーも 満タンで10000の容量を表示しています。

③損傷警告灯(ダメージランプ〉

損傷警告灯はレーダーの左に 2個、レーダーの石に 5個表示されます。 左から [エンジン障害] [燃料計障害] [武器損傷] [レーダー障害] 「航 行障害]「圧壊危険]「機体内温度上昇]を表します。

詳しくは、25ページをご覧下さい。

<u> コンパー・ワーク ラー・リー コンパー・</u>

④ レーダー 自機を中心として周用を表示します。

、 マ ク フ フ コ フ コ フ コ フ コ フ

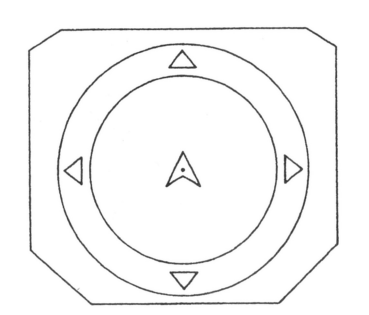

- ・赤い円はレーダーの有効範囲です。
- ・赤い点 ………敵
- 黄色の点・…一・敵の弾丸等
- ・水色の点………隕石、惑星等
- ・また点の大きさは、それらが自機より 方にあるときは大きく、 方の場合 は小さく表示されます。
- ・有効範囲の外に緑の三角 (△,▽, ⊲, ▷) が出ることがあります。これはそ の方向に敵がいたり、惑星があること 向に がいだり、 惑星があること を表わします。 を表わし す。
- •「01よりバー(緑) が右側にあるとき は前進を表し、バー(赤)が左にある は前進を表し、パ (赤)ガ左にある ときはパックしていることを表してい ます。 す。
- 6 スピード, ← 0 -<br>後退 前進 後退
- ◎ シールド @ シールド

敵からの攻撃などに対して機体を守ります。シールドが0になると、ゲー ムオーバーとなります。

⑦ メインスクリーン ⑦ メインスワ ーン

> 機体内より見た外部の様子を表示します。 体内 だ外部の様子を 示し す。

 $-1000 + 1000$ 

このメインスクリーンには、戦闘時には「照準]や「ミサイルマーカー] ガ、その の状況では[高度計 や[カウントダウン などが表示されます。 ◎ コマンド

ゲーム中に図キーを押すことによって、コマンドが表示されます。 ゲ<sup>ム</sup><sup>中</sup><sup>に</sup> を押すことによって、コマン ガ表示されます。

- 8

- 9-

# ( 2) コマンドの説明

宇宙、地上でのすべてのコマンドです。

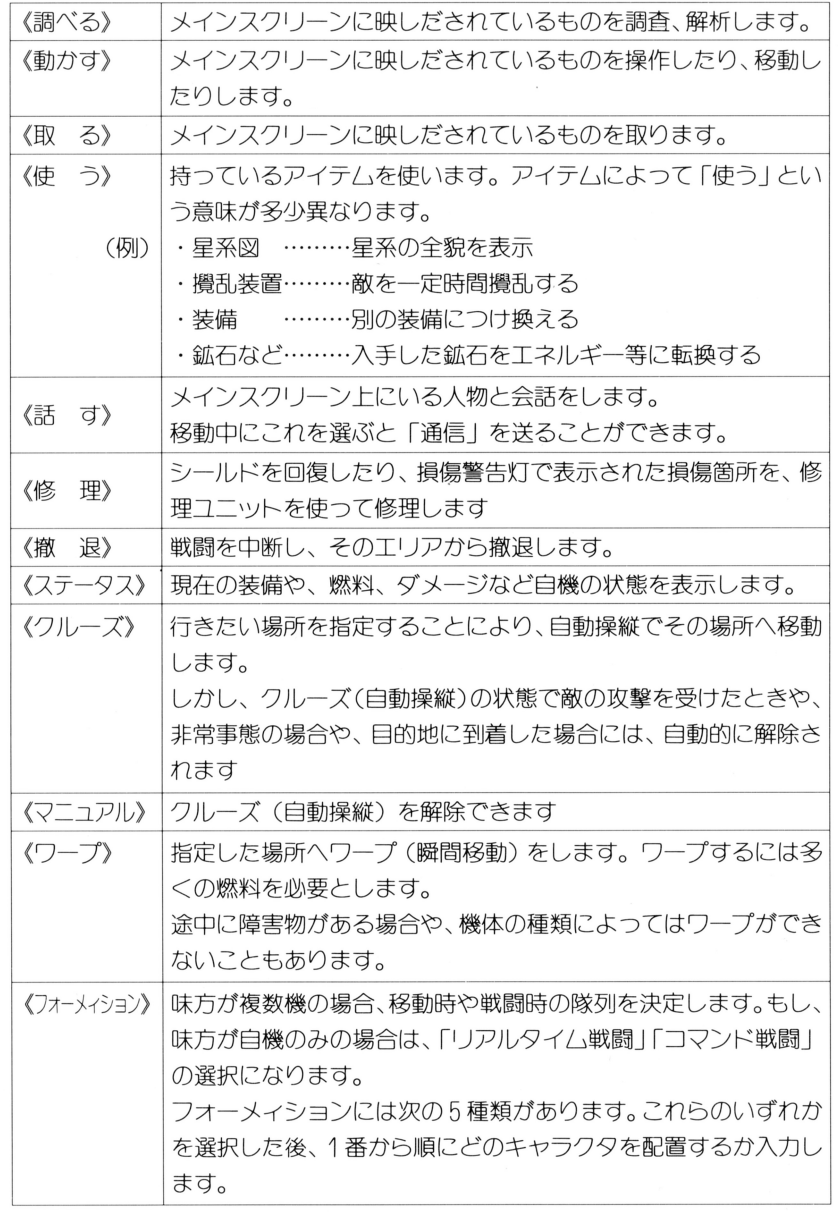

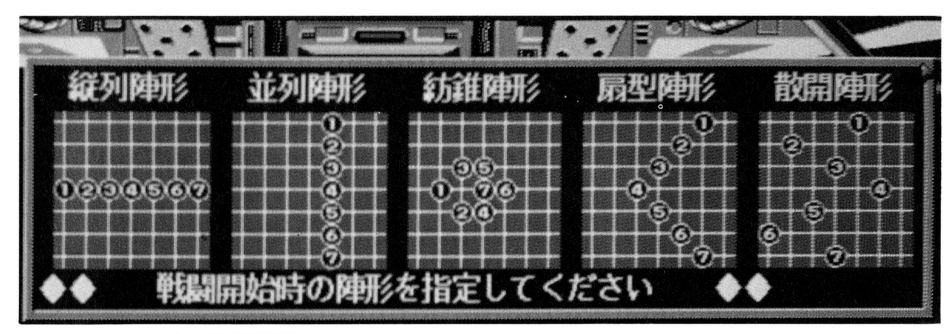

フォーメィション選択画面

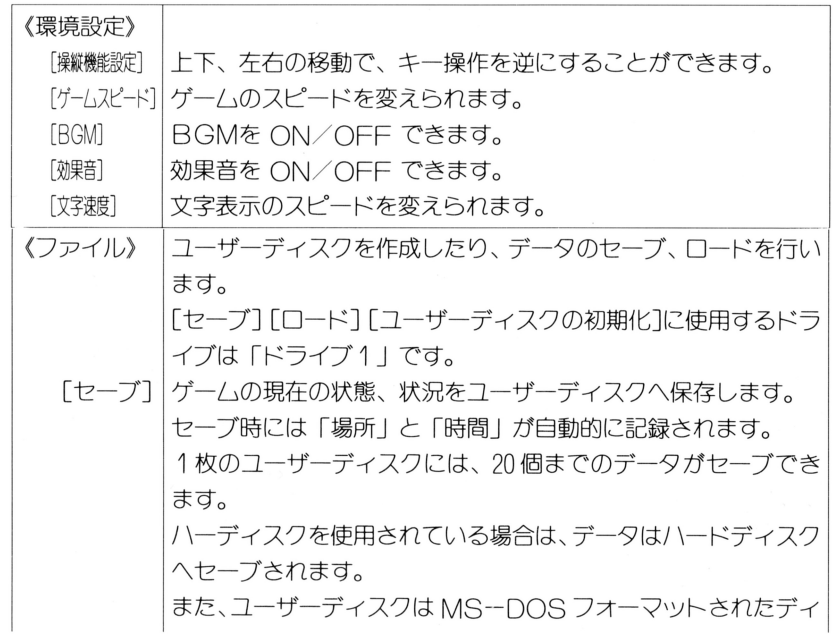

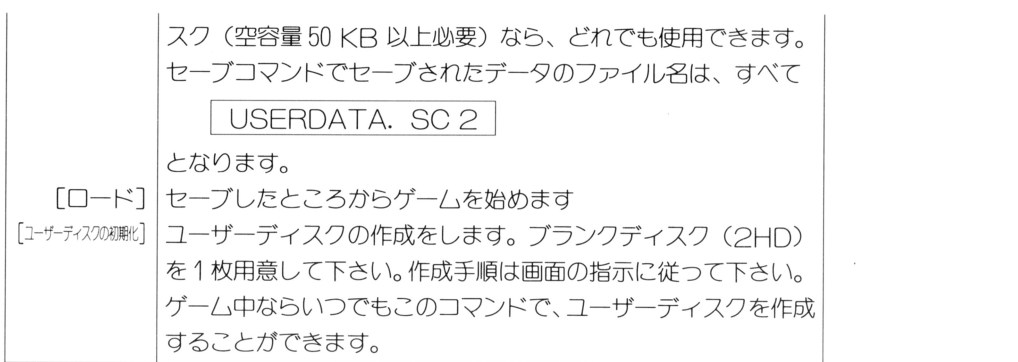

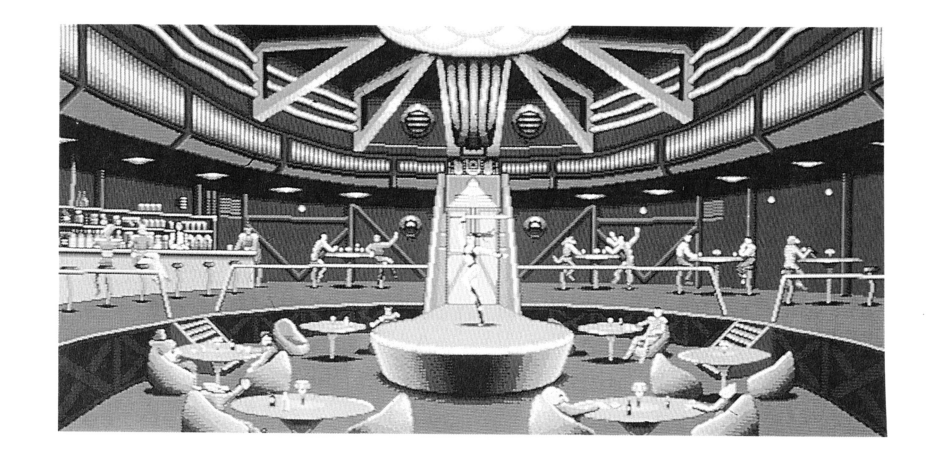

 $\mathcal{L}(\mathcal{L}(\mathcal{$ 

 $\sim$   $\sim$ 

 $\mathcal{L}^{\text{max}}_{\text{max}}$  .

# 5. キー操作方法

J コンストランプス<br>- ト吸回 N コンストランプス<br>このゲームにおける操作は、「キーボード」「ジョイスティック」そして「マウ<br>- コンパイアも行えます。 ス」のいずれでも行えます。

また、操作方法は大きく分けて「地上での操作]「宇宙での操作]「コマンド実行 時] そして [アドベンチャーモード] の 4 つに分かれます

コマンドの「環境設定]で「操縦機能設定]を変えると、固 と 図、 [4] と [6]、 □と □、日と日のキー操作が逆になります。

### ( 1 ) 地<sup>上</sup><sup>で</sup><sup>の</sup><sup>操</sup><sup>作</sup>

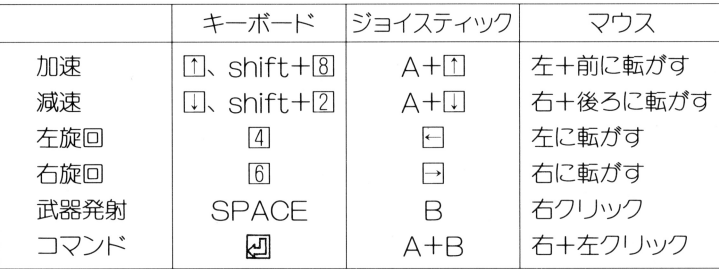

#### 地上「ホ)\ |の場合は、下の2つの操作が追加されます

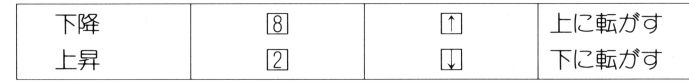

地上「ランドタンク」の場合は 下の 2つの操作が追加されます。

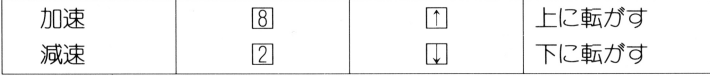

## ( 2) 宇<sup>宙</sup><sup>で</sup><sup>の</sup><sup>操</sup><sup>作</sup>

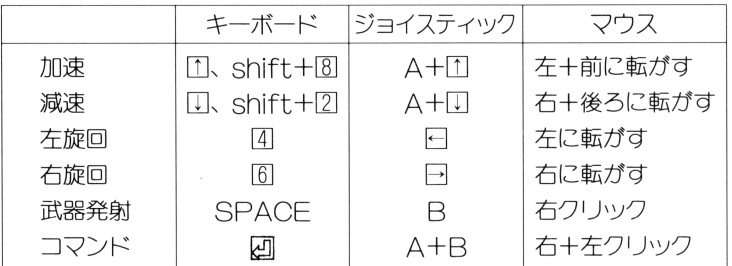

「宇宙」では次の2つが追加されます。

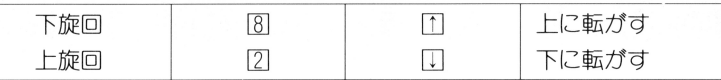

# ( 3) コマンド実行時

ゲーム中に、 回キーを押すことによって [コマンドモード] になります。

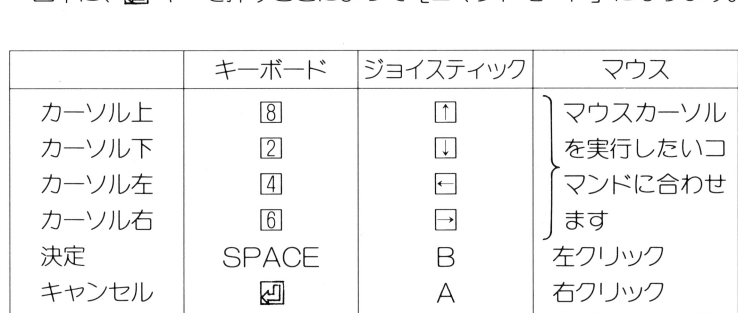

## ( 4) 戸ドベンチャーモード

部屋などに入ったときに、「アドベンチャーモード」になることがあります。 (24ページ参照)。このモードでの操作を細かくするために、下のようなキー操 作をすると「ポインタ」をゆっくり動かすことができます。

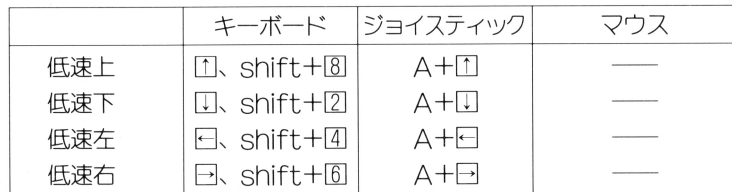

6. ストーリー

ボイド戦役から 5年。

この問、 25世紀の目覚ましい科学は戦禍で荒廃しだ町、建物の殆どを復旧する に至っていた。それに伴い人々の記憶からもはやボイドの名は忘れ去られようと していた。 していだ。

あい いちには しゅうしん こうしん いっこう にほん しゅうしょく いしんしゅう れ以後は連邦内では人々を騒がせるような大きな事件もなく比較的平穏であった。 彼らハンターにとって今の什事はと言えば、輸送船を狙う数人規模の窃盗団や、 ・ニーニュン・マーニュー こうしょう こうしんこう こうしょう メソ マルカー いっこう しょうしゃ 「デユオ カ」と言う幻覚剤の売人などの小悪党を相手にするくらいでしかな ガつた。 かっ疋。

最早、あのとき大活躍したハンターに対する人々の熱狂的な興奮、支持も次第 に冷めていき、今では彼らを疎ましい存在だ、と思うものも少なくなかっだ。

今、人々の一番の関心は、銀河探査計画「オデッセウス・プロジェクト」であった。 これは異星人「銀河連合」との友好条約締結を果した我ガ4星系連邦政府が、「銀 河連合」と協力し、以前の「惑星開発団Jを発展させて、銀河系内の未知の世界 を開拓しようとするフロンティア精神溢れるものであった。この計画は恒星系連 。この計画は恒星系連 邦にとってかつてないほど大規模であり、人々の山の中は、まだ見ぬ未知の世界 に対して期待、希望そして不安とが受錯してい疋。

この探査計画に使用される長距離ワープ装置「銀河スピードウェイ」は、異星人 「銀河連合 | が我々とコンタクトを取るために使ったものであり、これを使うと 銀河系内ならどこへでも瞬時にして行くことができるという、我々人類の科学で は到底及ばないほど高性能のものであつだ。しかしそれは巨大であり移動、設置 が難しく太陽系に最も近いものでさえも、遥か203光年の位置に設置してあった。

この製品 コンティー・エンジェクト コ とは、恒星系連邦挙げての 大プロジェワトであり、その規模は総勢6000人にも及び、そこには開拓に必要 と思われる生物学者、化学者、地質学者、考古学者をはじめとし、ありとあらゆ る分野の技術者ガ集められた。

さらに未知の任務を遂行するにあだつての護衛艦は5隻、調査船は50隻にも及んだ、。

- マング - 一 アー・マン・ソフト - コー - コー - コー - アー・マン - マン・マン - マン・マン - マン・マン 船を必要とした。

この巨大な田船には、容量ガー分で堅固かつ開発に容易な木星の衛星ガニメデを 開発に容易な木星の衛星ガ 開発、改造して使用することに決まつだ。

衛星ガニメデの冊船としての改造も一年たらずで終わり、いよいよ出発に向け 年だらずで終わり、いよいよ出発に向け  $\begin{array}{rcl} \mathcal{L}_{\mathcal{A}} & \mathcal{L}_{\mathcal{A}} & \mathcal{L}_{\mathcal{A}} & \mathcal{L}_{\mathcal{A}} & \mathcal{L}_{\mathcal{A}} & \mathcal{L}_{\mathcal{A}} & \mathcal{L}_{\mathcal{A}} & \mathcal{L}_{\mathcal{A}} & \mathcal{L}_{\mathcal{A}} & \mathcal{L}_{\mathcal{A}} & \mathcal{L}_{\mathcal{A}} & \mathcal{L}_{\mathcal{A}} & \mathcal{L}_{\mathcal{A}} & \mathcal{L}_{\mathcal{A}} & \math$ 

こつ ロション・ソール クラウン こうしょう アクトリ しょういこく ノンパルター ノーノー 財団上が全面的に財政的なバックアップを行い、そしてさらには異星人「銀河連 財団」 \*\* エエン・コンパック アクセス しょうかい こうこうこうじょう 盟」の技術も取り入れられた。

この「クラーク財団」とは、総帥を良太郎・ジョー・クラークといい連邦内では 詮人知らないものはいない大財閥である。

ハリピ ミドリ・ヒノ コン・コーヒン ハリメーター パン ハーントー コーヒン・コーヒー コーヒー アクセス かしゃ ビジョ クリスト こうしゅうこう しんしゅう しんしゅう のうしんしょう しんし る奴らだ」と平和主義者の人々から批判をうけていた。

4星系連邦標準時間、西暦2465年11月13日。

ブライ戸ンは今日も小悪党を捕えて、いつもの様に連邦パトロールに引き渡しだ。 ここのところそんな毎日であった。 ここのところそんな白日であった。

ブライアンはそこで次のターゲットを探していた。そこで多少骨のありそうな什 メーション マンクラン マングリー 事ガ自にとまった。それは、今市民の聞に蔓延している幻覚剤「デユオ二力」の 製造工場を発男しだので、ブライ戸ンの腕を見込んで指揮官として参加してほし いとのことであった。

ブライアンは直ちに、地球アリバナ砂漠の "反陽子プラント" 跡地に急行した。 ះ  $\cdot$   $-$ 一味の名前は「バリアント・セイバー」。彼らはこのプラントでひそかに「デュオ - デューター ディー・ディー 二カ | を製造していたのだ。

「バリアント・セイバー???。どこかで聞いたことがある。…… ブライアン ???。どこかで聞いたことがある。・ ・・・」ブライヌフン は思い出そうとした。 は思い出そうとしだ。

「そうだ、最近裏の世界で耳にしたことがある。自分たちこそ神より選ばれた、 ||變化に氏にヒいフー送氏心臓|ヒカ百フものをもっているヒいフ双りだ。 そういえば最近、頻発する学者の誘拐や、プロジェクトの物資が盗まれるのも奴 らの仕業でないかとの噂がある……デュオニカ汚染も奴らの資金稼ぎのひとつ デユオ二力活染も奴らの資金稼ぎのひとつ つだの ・・・・・」

ブライアンガ到着したとき連邦パトロールは、彼ら一味をプラントの一角に追い **エント・エント・エント アイディア アイディア アイディア** 詰めていた。しかし敵も死物狂いになっているのか以外に手強く、このプラント 詰めていだ セ・マーク レース・マーク マーク・シーク アクセット マークファー に立て籠もってもう何日も膠着状熊がつづいていた。 に立て箆もってもう何日も謬着状態がつづいていだ。

# 7 .登場人物

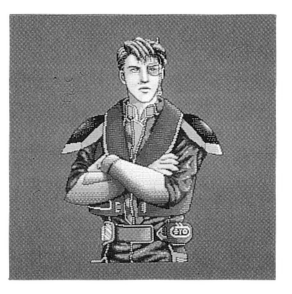

《ブライアン・ライト》 このゲームの主人公。リジルケント星惑星 このゲームの主人公。リジルケント星惑星 プライドの出身だが地球人。 職業はハンター。5年前の VOID 戦役の英 雄です。

《ダニエル・ギブスン》 ブライ戸ンとは旧知の伸。出身は同じく惑 星プライド。 職業は同じくハンター。

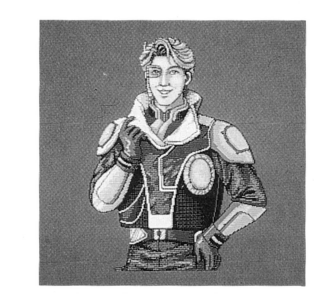

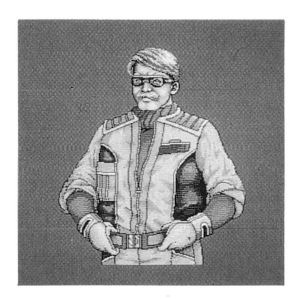

《左 大悟》 左大悟  $\sim$  -  $\sim$  -  $\sim$ メ力二ックにかけては天オ的であり、 スタークルーザーの改造を手掛けだ。 現在は銀河遠征隊技術顧問。  $\sim$  , we have a second manager of the contract of the second contract of the second second second second second second second second second second second second second second second second second second second second sec

ダイ ナ・ガーディス 4星系連邦軍情報部大佐。 敵組織内への潜入、情報収集、鑓乱など諜 報活動で活躍した。

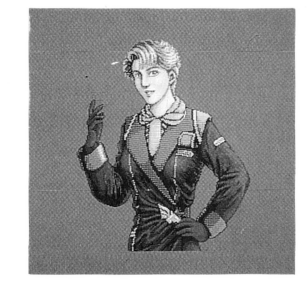

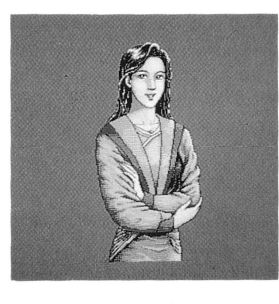

<sup>|</sup>

《左 裕子》 ヒダリの孫娘。 現在は火星国際大学の考古学研究室勤務。

《マサシ・クラーク》 バイト・レイ アイレー アー・ファー アー・ファー アー・ファー アー・ファー が、その卓越し疋技量、統率力を見込まれ、 連邦軍の創立に加担した。  $\frac{1}{2}$ 現在では抜擢されて 4星系連邦軍指令長官  $\alpha$ 

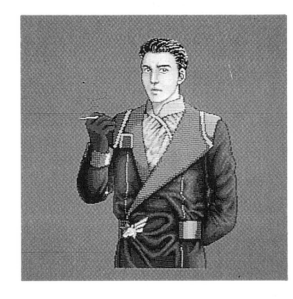

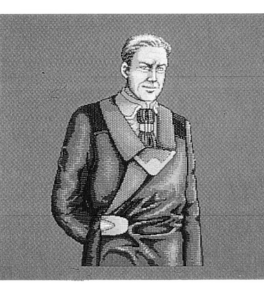

《良太郎・ジョー・クラーク》 わガ4星系連邦最大の複合企業「クラー 財団」の総帥。 マサシの父でもある。 マサシ アウト マーク・マーク

- - -異星人、銀河連盟の銀河評議会の大使。 わが4星系連邦から遥かに離れ芝、フエリ シ戸星系の出身。

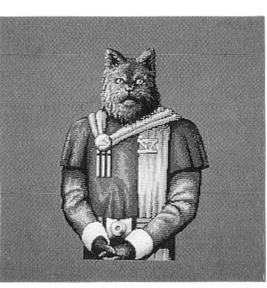

# **8. ゲームの進め方**<br>
コマンド戦闘モード☆<br>
コマンド戦闘モードで、移動中にマップトにいる敵と接触した場合、画面は自

このゲームは大きく分けて「地上モード」と「宇宙モード」に分かれます。 このゲームは大きく分けて 一つ モード」に分かれます。 また、一部の建物に入ると「アドベンチャーモード」にもなります。

### \* 地上モード

《着陸地点干ード》 惑星によっては着陸地点(冊)が複数あろことがあります。 着陸地点モード 惑星によっては着陸地点(町)が複数あることがあります。 その場合 のモ ドになりますので、着陸し疋い場所を選ん で下さい。

- 惑星ヘ到着すると、その星の 30グラフィックガ表示されます。  $\sim$
- ② 星の下に第1候補の着陸地点の名前が表示されます。 <sup>②</sup>

- - - - -

次の着地点 〔前の着地 ]で着陸したい地点を選び、 . ؎. ؎. 。 — 。 。 。 決定します。  $\sim$   $\sim$   $\sim$   $\sim$   $\sim$   $\sim$ 

《地上モード》 惑星に着陸したり、戦艦内部に入ったりするとゲームはこ 地上モド ー のモードになります。 - - - - - - - - -

> 地上での行動は、地上専用の「タンク」に乗ることになります。 しかし、状況によってはこれを降りて歩き回らなければなら しかし、状況によってはこれを降りて歩き回らなければなら ないこともあります。 こ ニ ニ ニ ニ ニ ・・

地上移動中に敵に遭遇すると、戦闘モードになります。 戦闘モードになります。 戦闘には「リアルタイム戦闘モード」と「コマンド戦闘モー ド」の 2 種類があります。どちらを選ぶかは、戦闘が始まる<br>前にコマンドの[フォーメーション]で、「フォーメーション」 ④ 僚機のステータス<br>を指定した後で選びます。 100 - フィーマーレーション マーマーコージョン マーマーマー  $\sim$  $\frac{1}{2} \left( \frac{1}{2} \right) \left( \frac{1}{2} \right) \left( \frac$ 地上戦闘

> しかし敵の種類やそのときの状況によって、強制的にどちら しかし敵の種類やそのときの状況によって、強制的にどちら かのモードになることもあります。

#### ☆リアルタイム戦闘モード☆ リ戸ルタイム戦闘モード

このモ ドでは「移動中」と「戦闘時」の区別がありません。移動中でも敵と 接近するといきなり戦闘が始まります。まだ、レースなどの反射神経を競う場 ーー・ー ーー・ー 面では、このモードが強制的に選択されます。

ます。

ます。

コマンド アメリカ マップ コンディー・ファー コード・マップ アークス しょうしゃ ココロット パイク アクセット しょうしん アクセット しゅうしゅう (1) ゲームの構成<br>- インデートの構成 しかしゃ しかしゃ しんしゃ しんしゃ しんしゃ しんしゃ しんしゃ しんしゅう まちも別な敵や味方側が複数機の場合は、強制的にこのモードで戦闘が始まり

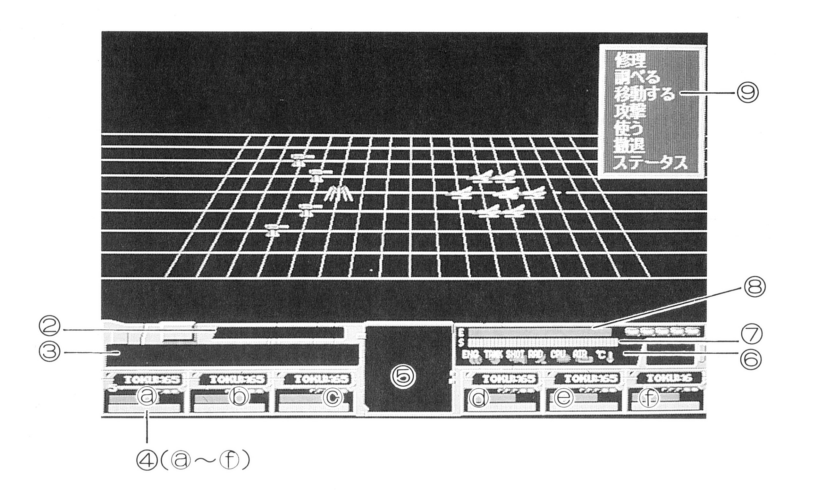

- ① 戦闘フィールド <sup>①</sup> 画面右側は僚機(フォーメーションに従って配置されています)、画面左  $\frac{1}{2}$  and  $\frac{1}{2}$  and  $\frac{1}{2}$  a ション・ション マーク・ション 側は敵機が表示されます。
- 2 白機の操作マーク  $\frac{1}{2} \left( \frac{1}{2} \right) \left( \frac{1}{2} \right) \left( \frac$
- $\cdots$
- 「名称]「エネルギー]「タンク】「シールド〕が表示されます。 ][タンク][シールド]が表示されます。

僚機の機数に応じて、@~①に表示されます。 . ニュー・ニュー・コ

- コマンドを与える機ガ表示されます。
- 損傷響告灯(ダメージランプ)
- -)レド  $\begin{array}{c} \begin{array}{c} \begin{array}{c} \begin{array}{c} \end{array}\\ \end{array}\\ \begin{array}{c} \end{array}\\ \begin{array}{c} \end{array}\\ \begin{array}{c} \end{array}\\ \begin{array}{c} \end{array}\\ \begin{array}{c} \end{array}\\ \begin{array}{c} \end{array}\\ \begin{array}{c} \end{array}\\ \begin{array}{c} \end{array}\\ \begin{array}{c} \end{array}\\ \begin{array}{c} \end{array}\\ \begin{array}{c} \end{array}\\ \end{array}\\ \begin{array}{c} \end{array}\\ \begin{array}{c} \end{array}\\ \begin{array}{c} \end{array}\\ \begin{array}{c} \end$ 
	- \*\*\*\*\*\*\*\*\*\*\*\*\*\*\*\*\*\*\*
	-

戦闘は次のように進行していきます。

- ⑦ 敵と接触すると戦闘 面になります。
- ②戦闘フィールドを模した戦闘マップガ表示され、画面の下方中央部にこ れから操作(コマンドを与える〉しようとする機体ガ 30表示されます。
- ③ この機体に対して、以下の 7つのコマンドのどれかを与えます。 コマンドは画面の在下に表示されます。

「コマンド」…… [修理] [調べる] [移動する] [攻撃] [使う] [撤退] [ステータス]

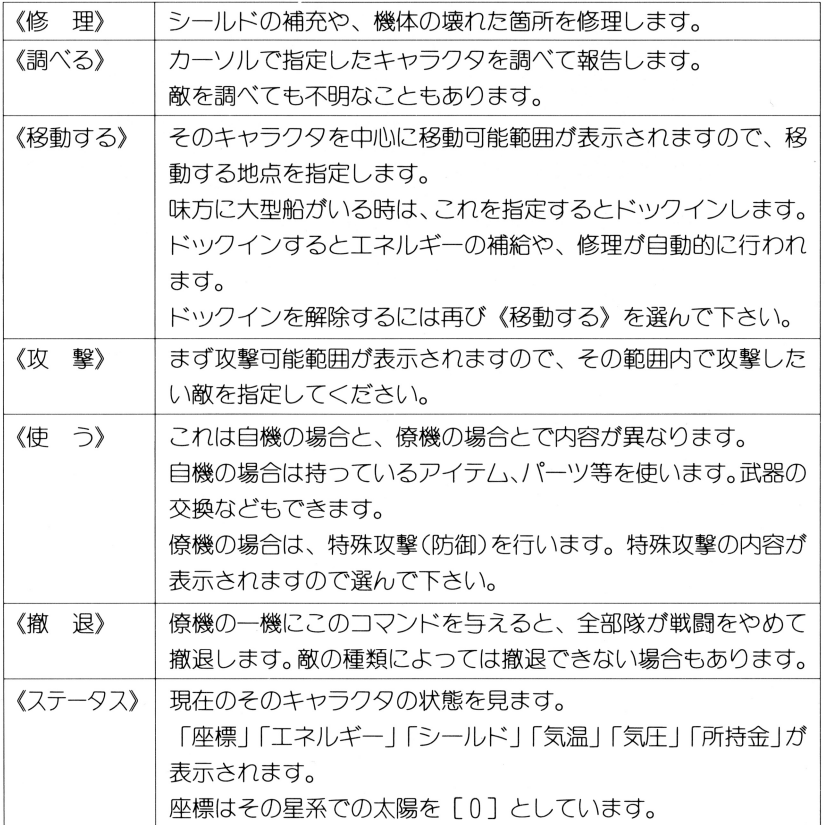

④ 自分の動かせるキャラクタ(僚機〉すべてにコマンドを与え終わると、 与えたコマンドが実行され始めます。

たとえば、「攻撃]のコマンドならば3Dアニメーションで戦闘が展開さ れ、「修理」なら破損箇所を修理します。

⑤僚機すべてのコマンド実行が終わり、 この時点で勝負ガつかない場合は 再びコマンド入力の②へ戻ります。再度、コマンドを入力して指示を与 えて下さい。

ちし、戦闘の途中で与えたコマンドを変更したいときは、図1キー(マウ) スは左クリック、ジョイスティックならA+Bボタン)を押すことによっ て戦闘は中断し、 ②のコマンド入力へもどります。

◎ コマンド戦闘モードは、敵、味方のいずれか一方が撤退するか、敵が全 滅するか、または主人公ガ死ぬまで続き、その後自動的に解除されます。 また、僚機の中には、戦闘中に単独で退避してしまうものがあります。 この退避した機には、以後コマンドを与えることはできません。

### ★ 宇宙モード

《宇宙干ード》 宇宙空聞をスタークルーザーで移動します。 亨宙モード

《宇宙戦闘》 戦闘には、地上と同じく「リアルタイム戦闘モード」と「コ ー コード・コード リー・コード しゅうしゅうしゅ こうしゅうしゅ マンド戦闘モード | の2種類があります。 どちらを選ぶかは、戦闘が始まる前にコマンドの「フォーメ ちちちち スター・コマンド エマンド アイディー・エヌ アイディー・エヌ アイディー・エヌ イション を指定しだあとで選びます。 しかし敵の種類や状況によっては、強制的にどちらかのモー ドになることもあります。 ドになることもあります。

> 戦闘内容は地上戦闘と同じです。 - - - - - - - - - - - - -

「リ7フルタイム戦闘モード」と「コマンド戦闘モード」につ いては、20、21ページを参照してください。

### \* フフドベンチャーモード

建物などに入ったとき、 30画面|こ代わって一枚給で室内の様子ガ錨きださ れます。 れます。

この状態の時 画面中に「ポインタ」ガ表示されます。画面左下にでる戸ドベ ンチ コマンドで伺をするか選び、次に「ポインタ」で目的の物を指定して 。調べた 、動かしたり、物をとつだりすることができます。

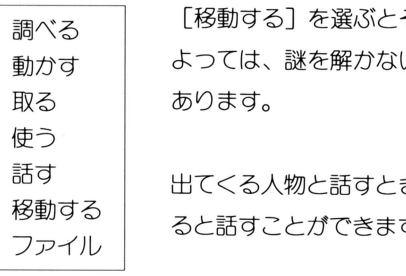

その部屋からでます。しかし場合に いとその部屋から出られないときも

きは「話す]を選び、人物を指定す  $\sim$ できます。

アドバンチャーコマンド

( 2) ゲームの進め方

### 1. ゲームのシステムについて

ここ ソーニング・コンテーション ディションコンコン マイコン くりつ ます。つまり、ハンター(賞金稼ぎ〉であるあな疋は、特定の個人からの依頼、 で請け負つだ仕事、まだは連邦パトロール情報センターでの依 頼などに基づいて、その什事をこなし報奨金をもらいます。 \*\*\*\* ニング・コン ニューマン かいしゅう こうしゃ

|| 怅釈を受ける仕事の種類には、 | 敵の殲滅」 | 入賞の救出」 | 益品の奪取」 | 未知 「敵の強滅」「人質の毅出 の世界の探査」「艦隊の指揮」「艦隊の護衛」「敵の調査」 などがあります。 ない かいしゃ かいしゃ かいしゃ かいしゃ

### 2. ダメージおよびトラブルについて

一般に、敵から攻撃されだらシールドに被害ガ及び、シールドガ減少してい きます。そしてシールドがなくなるとゲームオーバーとなります。 となります。

敵の兵器によっては、シールドの減少と同時に色々な箇所に損傷ガ及ぶことも あります。 - - - - - - -

機体に受けるダメ ジの度合は敵の攻撃の強度以外に、 かれている環境によって違ってきます。 かれている環貨によって違ってきます。

ダメージを受けて破損した箇所、トラブルを起こした箇所、またトラブルの状 を起こしだ箇所、また 況などはコクピット画面の下方に並ぶ「損傷警告灯」の点滅により表示されます。

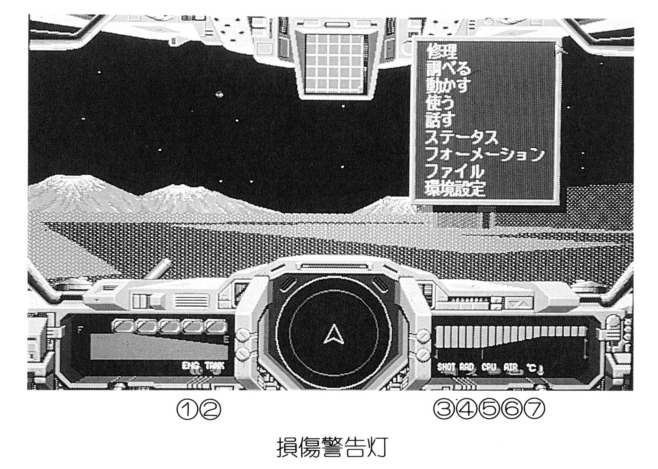

① 過熱によるエンジン障害 / ニ/ ハバーマー エーシー ニーシー・エー

> 超高熱 での加速や連続ワープなどでの、エンジンのオー/\ トを 表示。障害がおこると一定以上のスピードが出せなくなります。 ―― スピード パーティー・コード マンクリック

- 2 振動による燃料計障害 ② 振動による燃料計障害 振動を目的とした兵器での攻撃を受け、燃料系を損傷したときに表示。 損傷を受けると、燃料漏れを起こします。
- ③ 武器損失  $\cup$  and  $\cup$   $\cup$   $\cup$   $\cup$

特殊武器の連続使 することによる、その武器の損壊を表示。 嬢れだ武器を別のものに変換することで解消します。

④ 妨害によるレーダー障害 ーダーですることをしているようになる。 敵の伝幡関乱、または磁場の影響などによる、レーダーの動作不良を表示。

妨害を及ぼしている地帯を脱出することにより動作は回復します。 は回復します。

- <sup>⑤</sup> <sup>電</sup>磁攻撃による航行障害 磁波攻 ~cは核ミサイル(により生じる電磁雲〉攻撃をされて、 宇宙での長距離航行が不能になったことを表示。 修理を行うことで回復します。 修理を行うことで回復します
- 6 圧力による圧壊危険 @圧力による圧壊危険

 $\alpha = \alpha$  , and  $\alpha = \alpha$  , we around the following the set of  $\alpha$ エンニコ マン・エム クラウン ファイン アクガ いっかい 早急に高圧下から脱出して下さい。

⑦ 機体内温度の上昇  $\sim$  ..., ..., ..., ..., ..., ... 温の場所に長時間いることにより、人命に危険が迫つだ時に表示。

#### 早急に高温 より脱出して下さ

### (3) パワーアップについて

自分の機体により アクトリ アクトリ パーク こうしゅう こく しゅうしゅう ガ上がり、強い敵と戦えるようになります。またゲーム中、新しい機体を手に 入れることもあります。 セージ マーク・ソー

。 ション・シュー ( ) webster ( ) webster ( ) when the characteristic dividend the control of the control of the control of the control of the control of the control of the control of the control of the control of the control of th 的に戦闘力ガ増減することがあります。

#### ( 4) 建物・ショップ

惑星の多くの町には、いろいろな種類の建物やショップがあります。 ショップでは「武器」「パーツ」「アイテム」を売買したり、 ゲームの進行に な「情報」などを手に入れることができます。

ショップで売買をするには、ショップに入ると店にアドベンチャーモードにな りますから、画面左に立っている人物に「話す]コマンドで話しかけて下さい。 りますから、画面左に立っている人物に[話す \*ロック はいいつごう こく いっぺい ついろ 一 ガ表示されまから必要な物を選んで下さ

建物、ショップの代表的なものをいくつか紹介します。 す。

#### 連邦パトロ ル情報センター〉

ハンターに無償で仕事の情報を与えてくれます。ただし、あまり高額な報 れます。だ定し、あまり

酬の什事はありません。 - シュエリューション こうこ

- 高額な場合はそれだけ危険ガ伴います。
- 《ハンターギルド》 /\ンタ . . . .

ハンターに育料で仕事の情報を与えてくれます。育料なだけl良い仕事を 紹介して<れます。 紹介してくれまです。

《アイテハショップ》 - - - - - - - - -

> スマン・ファン ビージン シーニ くぶいえいい  $\mathbb{R}$ どを売つています。 どを売っています。

- 《パーツショップ》
	- 機体の部品、「エンジン」「「シールド」などを扱っています。  $-$
- 《ウエポンショップ》 ウ工ポンショップ

様々な武器を扱っています。機体の種類によっては装備できないこともあ の種類によっては装備できないことも ります。 す。

《コンビニエンス・ストア》

一般雑貨を取り扱っています。しかし・・・・

《スターシップ・メンテナー》 - - -- - - - - - -

スターシツブ、ランドタンクなど自機の修理、改造を行います。

《エナジー・スタンド》 ナジ

> エネルギーの補給所です。あるものを持っているとツケで給油することも できます。 できます。

この外にも「書店|「バー|「病院|「レストラン」などがあります。

# (5) 武器・アイテム一覧表

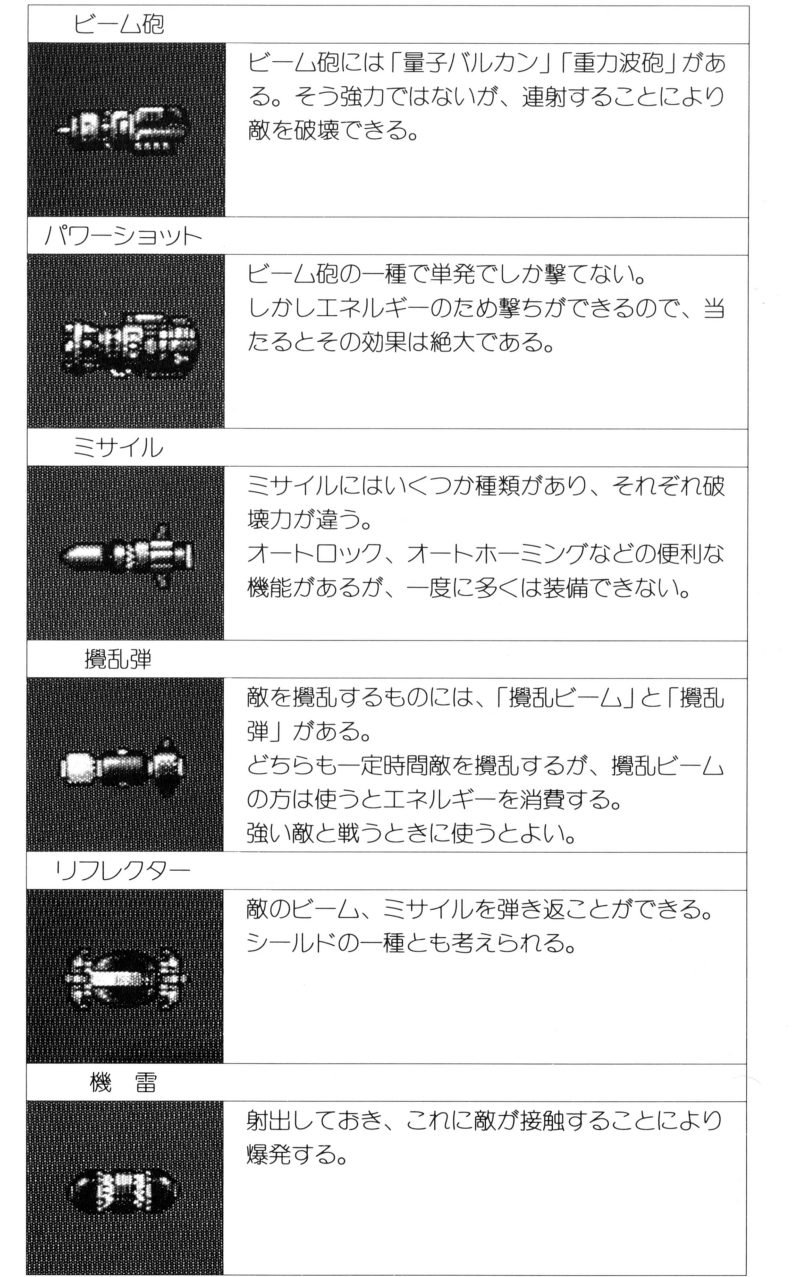

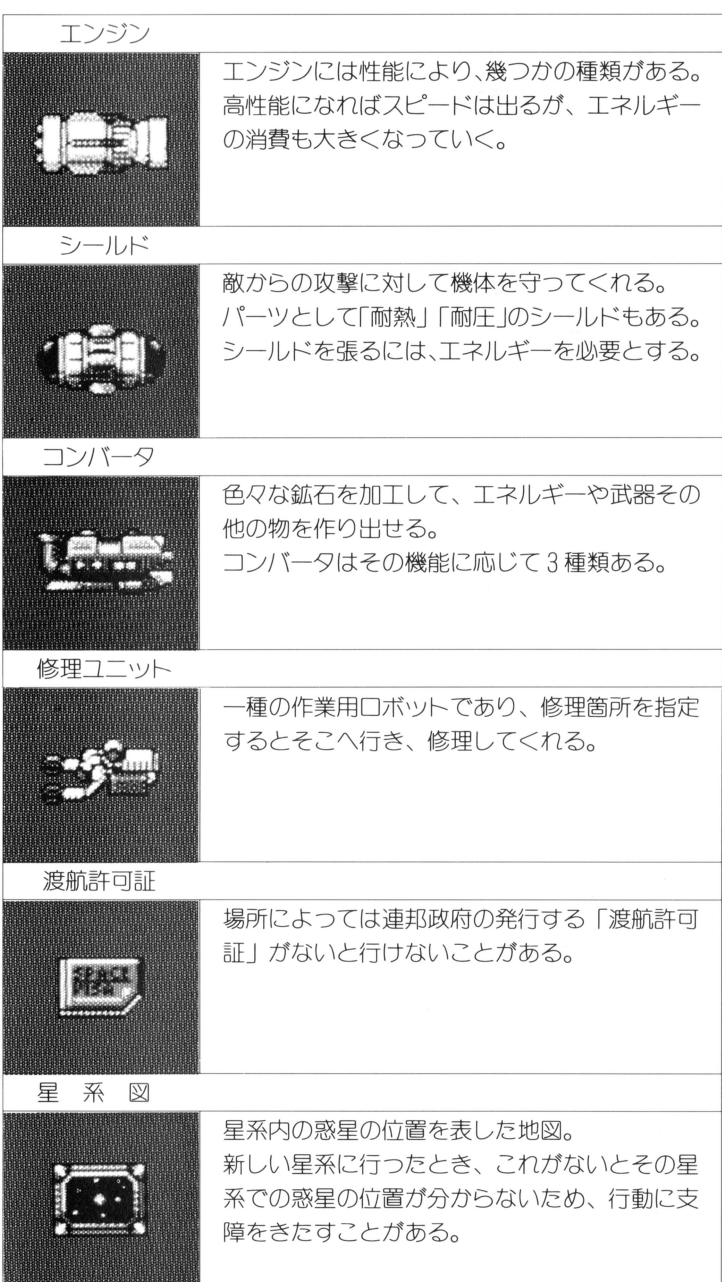

### **98 NOTE をご使用の方へ**

- (1) このゲームは、 98 NOTE (1ドライブ)でもご使用になれますが、次の 様な条件があります。 様な条件があります。
	- アナロクカフーモニターガ必要です。 没晶モノクロ画面ではゲームはで きません。
	- ・RAM 容量は 640KR 以上必要です。
- C2) MS-DOSのインストール

MSーDOS ガ用意できたら、「ゲームディスク 1 Jヘインスト インストールの手順は次の通りです。

(手順)  $\sim$   $\sim$   $\sim$   $\sim$ 

- ① 問辺機器、パソコン本体の順で雷源をいれます。 閏辺機器、パソコン本体の順で電源をいれます。
- ◎ 用意した MS−DOS のディスクを、ドライブ1に入れます。

<u>。。。。。</u>

- ③ / バソコン本体のリセットスイッチを押します。しばらくすると \_ MSー DOS システムガ起動します。
- ④ 画面に下図の様なプロンプト A> を表示させます。

 $A >$ 

れから組み込みます。

- 6 製品の「ゲームディスク11を書き込み「可」の状態にしておきます。 の状態にしておきます ドライブ1に入っている MS-DOS のディスクを取り出し、「ゲーム を取り出し、「ゲム ディスク 1 | をドライブ 1 に入れます。
- @ ここで こうしゃ こうしゃ こうしゃ

状態にして下さい。

A > DOSCOPY *E* 

シャン・コール アイディス しょうしゅう しょうしょう しょくしゅう しょうせい ンストールは完了します。 インストールが終わったら、「ゲームディスク1」 は書き込み 「不可 」 状態にして下さい。

(3) 記動方法

 $-12.5$ (重要) 起動する前に、「ゲームディスク 2 | の内容を RAM ディスクにコ ーする みあい スパック・フリー コピー にっぽん エフ・コン エロー・ファー・フ ソフト「フ ー・コーディスク スクライン ディスクのコピー

コピーに際して、すでに RAMディスクに入っているプログラム、データ を壊す恐れがありますので、RAMディスクの内容をバックアップされて  $\sim$ から、コピーされることをお勧めします。 から、コピーされることをお勧めします。

- ペン・ファイン エンジン アー・アー・アー・ファイン マンディスプレイ アイ・マーク アイ・エヌ
- ② 「ゲーハディスク1 て、リセットスイッチを押して下さい。 - こ、 ン こ ノ , ノ , ノ , ン , こ, , こ , コ
- ③ するとまず、「MIDI 音源選択画面(MIDI が接続されているときのみ) FM音源選択画面」がでます。

使用している音源を選択して下さい。 (6ページを参照して下さい)

④ しばらくすると、タイトルが表示された後、オープニングが始まります。 しょい くすると、タイトルガ表示されだ後、オープニングガ始まります。 ここで何かキーを押すとゲームがスタートします。 ここ ここつ

### インフォメーション

- (1) このプログラム及びマニュアルの内容の一部または全部を、無断で複製も しくは転載することは、法律で禁止されています。
- (2) このプログラムは個人として使用するほかは、著作権上、当社に無断で使 用することはできません。
- (3) この高田の仕様は将来予告なく変草されることがあります。
- (4) 商品は万全を期して出荷しておりますが、万一ご不審な点、誤り、記載も れなどお気付きの点がありましたら、当社までご連絡ください。
- (5) この商品を運用した結果については、(4)項にかかわらず責任を負い兼ね ますので、ご了承下さい。

MS-DOSは米国 Microsoft 社の商標です。

1992年12月初版発行

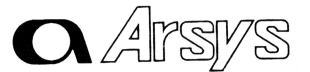

爨 アルシスソフトウェア 〒 857 佐世保市松浦町 5-13 グリーンビル  $\pi$  (0956) 22-3881

O 1 992 Arsys Software. INC.

スタークルーザー2正誤表

「スタークルーザー2」のマニュアルに以下のような変更があります。 ここに謹んで訂正させていただきます。

なお、現在この正誤表の内容と若干の説明を追加した、新しいマニュアルを作成中です 希望の方は、この製品に入っている「アンケー卜はがき」に「新マニュアル希望」とお書きに なりお送り下さい。完成次第お送りさせていただきます。

• 3ページ「MS-DOSについて」

Ver5.0A」も使用可能です

• 4ページ「/、ードディスクへのインストール」

(正)ハードディスクの容量は4Mバイト以上必要です。

•5ページ「インストールの手順の説明の②」

(正) ・・・ドライブ」(注参照)に「ゲームディスク」」をいれて・・・

- ・6および7ページ「CM-64についての追加説明」
- →LA音源の「CM-64」を使用されている方は、「サウンドライブラリーカード」は付けない でご使用下さい
- 10ページ「コマンドの説明」
	- 使う〉で、「撹乱装置」の行を削除して下さい

〈フォーメイション〉の項の名称を〈戦闘モード〉として下さい。また、この説明の中の下 3行(フォーメイションには…入力します)および次のページの写真を削除して下さい。 •14ページおよび15ページ「キー操作方法」

 $-1-$ 

→キー操作は、次の2、3ページのように変ります。

• 20ページ「地上モード」

〈着陸地点モード〉の①②の説明を削除して下さい。

• 20ページ「地上モード」

〈地上戦闘〉の説明の中で次の箇所を削除して下さい。

→「どちらかを選ぶかは、戦闘が…指定した後で選びます。」

•21ページ「コマンド戦闘モード」

→4ページをご覧下さい。

# キー操作方法

このゲームにおける操作は、「キーボード」「ジョイスティック」そして「マウス」のいずれで も千子えます

また、操作方法は大きく分けて [地上での操作] [宇宙での操作] [コマンド実行時] そして 「アドベンチャーモード」の4つに分かれます。

# 1 .地上での操作

地上での操作は、通常の移動と「ホパータンク」とのこつにわかれます 通常移動時の操作

|        |                  | キーボード   ジョイスティック        | マウス     | (注)姿勢制御について<br>宇宙ではキー操作によりあらゆる方向を向くことができます。しかしそのため<br>は敵の捕捉が困難になる時があります。<br>このような場合、[shift] キーを一定時間押すことによって機体を水平方向に<br>ドの[使う]、[オプション]で[補助座標計]を出すと確認することができます |
|--------|------------------|-------------------------|---------|----------------------------------------------------------------------------------------------------|
| 前進(加速) | $\mathbb{L}$ , 8 | ◫                       | 左+前に転がす |                                                                                                    |
| 後退(減速) | $\Box$ , 2       | $\Box$                  | 左+後に転がす |                                                                                                    |
| 左旋回    | $\boxed{4}$      | $\overline{\mathbf{t}}$ | 左に転がす   |                                                                                                    |
| 右旋回    | 6                | ⊟                       | 右に転がす   | 3.コマンド実行時                                                                                                    |
| 武器発射   | <b>SPACE</b>     | B                       | 右       | ゲーム中に、図キーを押すことによって [コマンドモード] になります                                                                                                    |
| コマンド   | c                | $A + B$                 | 右+左     |                                                                                                    |

地上「ホパータンク」の場合

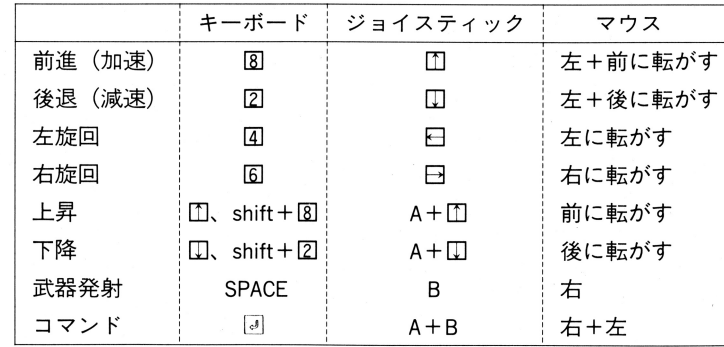

#### 地上移動時共通操作 地上移動時共通操作

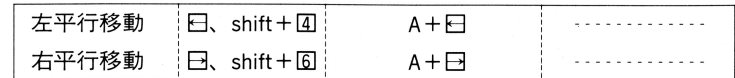

# 2.宇宙での操作

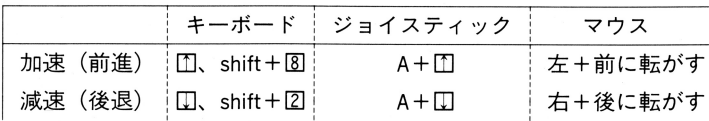

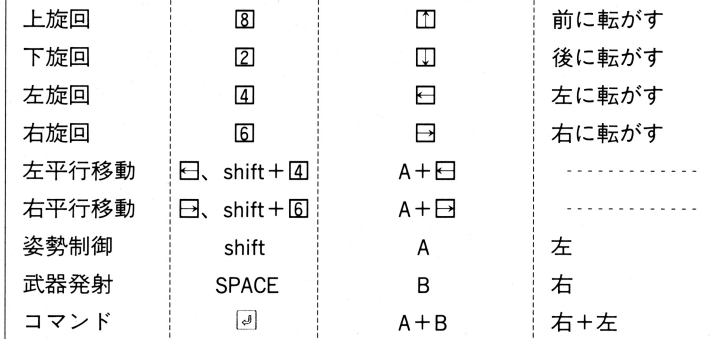

宇宙ではキー操作によりあらゆる方向を向 くことができます かし そのために戦 上下左右のキーで  $\cdots$ 

このような場合、\_shift」キーを一定時間押すことによって機体を水平方向に戻すことができます。(コマ ドラン これ アプリ こうしょう こうしゅう こうしゅう こうしゅう オーエン・スタック

# 3.コマンド実行時

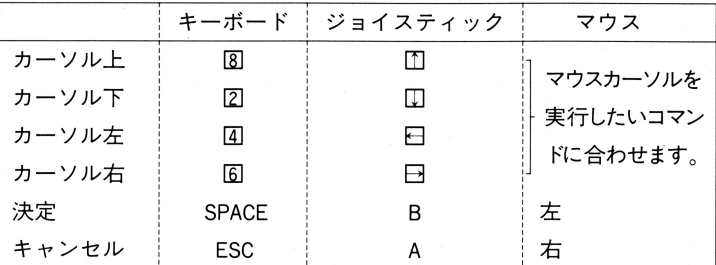

## 4.アドベンチャーモード

部屋などに入ったときに、「アドベ チャーモード」になることがあります

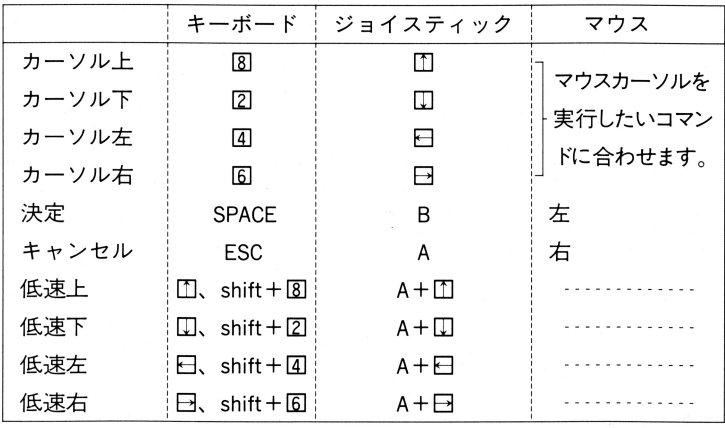

#### コマンド戦闘について コマンド スキャックス アイディング こうしょう こうしょう

- 21ページ「コマンド戦闘モード」での追加説明
	- 「フォーメーション」がなくなりましたので、戦闘フィールド上での僚機は自動的に配置 されます
	- (9)「戦闘コマンド」で「移動する」を削除して下さい。
- 22ペ<sup>ー</sup><sup>ジ</sup>「<sup>戦</sup><sup>闘</sup><sup>コ</sup><sup>マ</sup><sup>ン</sup><sup>ド</sup>」<sup>の</sup><sup>表</sup>
	- 〈調べる〉の項を削除して下さい。
	- 〈移動する〉の項を削除して下さい
	- 〈攻撃〉の説明を次のように変更して下さい
	- 「まず攻撃可能な敵が表示されますので、攻撃したい敵を指定して下さい
	- 〈防御〉の項を追加します。説明は次の通りです。
	- →「防御の体制をとり、ダメージをうけにくくなります。」
- 22 23ページ「戦闘の進行」
	- 戦闘は次のように進行していきます。
	- ①敵と接触(地上)または接近(宇宙)すると戦闘画面になります。  $\mathbf{r}^{\prime}$  (  $\mathbf{r}^{\prime}$  ) the set of the set of the set of the set of the set of the set of the set of the set of the set of the set of the set of the set of the set of the set of the set of the set of the set of the
	- ②戦闘フィールドを模した戦闘マップが表示され、画面の下方中央部にこれから操作(コマ ンドを与える)しようとする機体が表示されます
	- この機体に対して、以下の6つのコマンドのどれかを与えます
		- コマンドは画面の右上に表示されます。
		- 「コマンド」…[攻撃] [防御] [修理] [使う] [撤退] [ステータス]
	- 4自分の動かせるキャラクタ (僚機) すべてにコマンドを与え終わると、与えたコマンドが 自<sup>分</sup><sup>の</sup><sup>動</sup><sup>か</sup><sup>せ</sup><sup>る</sup><sup>キ</sup><sup>ャ</sup><sup>ラ</sup><sup>ク</sup><sup>タ</sup>(<sup>僚</sup><sup>機</sup>)<sup>す</sup>べてにコマンドを与え終わると、与えたコマ ドが 実行され始めます
		- たとえば、「攻撃」のコマンドならば、3Dアニメーションで戦闘が展開され、「修理]なら ば破損箇所を修理します。  $\ddotsc$
	- 戦<sup>闘</sup><sup>が</sup><sup>開</sup><sup>始</sup><sup>さ</sup><sup>れ</sup><sup>る</sup><sup>と</sup>、<sup>以</sup><sup>後</sup><sup>は</sup><sup>フ</sup><sup>ル</sup><sup>オ</sup><sup>ー</sup><sup>卜</sup><sup>で</sup><sup>進</sup><sup>行</sup><sup>し</sup><sup>て</sup><sup>い</sup><sup>き</sup><sup>ま</sup><sup>す</sup>

も<sup>し</sup><sup>戦</sup><sup>闘</sup><sup>の</sup><sup>途</sup><sup>中</sup><sup>で</sup><sup>コ</sup><sup>マ</sup><sup>ン</sup><sup>ド</sup><sup>を</sup><sup>与</sup><sup>え</sup><sup>た</sup><sup>い</sup><sup>場</sup><sup>合</sup> (例えば修理や武器の交換など) は、リター キーを押して下さい。戦闘が中断され、コマンドが表示されます。

マン ド戦闘モードは、敵、味方のいずれか一方が撤退するか、敵が全滅するか、または 主<sup>人</sup><sup>公</sup><sup>が</sup><sup>死</sup><sup>ぬ</sup><sup>ま</sup><sup>で</sup><sup>続</sup><sup>き</sup>、<sup>そ</sup><sup>の</sup><sup>後</sup><sup>自</sup><sup>動</sup><sup>的</sup><sup>に</sup><sup>解</sup><sup>除</sup><sup>さ</sup><sup>れ</sup><sup>ま</sup><sup>す</sup>

また、僚機の中には、戦闘中に単独で退避してしまうものがあります。この退避した機に は、以後コマンドを与えることはできません

 $-4-$